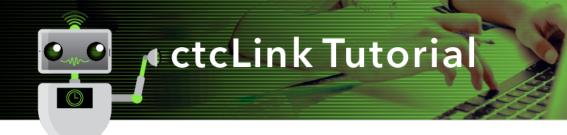

Every term, permission numbers are created in batch by the Registrar's Office. Permission numbers are used for instructor consent classes and overriding requisites not met.

From NavBar > Navigator > Records and Enrollment > Term Processing > Class Permissions > Class Permissions

## Search to find your class

## **Class Permissions**

Enter any information you have and click Search. Leave fields blank for a list of all v

| Find an Existing Value              |                          |   |
|-------------------------------------|--------------------------|---|
| Search Criteria                     |                          |   |
|                                     |                          |   |
| Academic Institution = 🗸            | WA100                    | Q |
| Term = 🗸                            | 2217                     | Q |
| Subject Area = 🗸                    | CMST&                    | Q |
| Catalog Nbr begins with 🗸           | 220                      | ] |
| Academic Career = 🗸                 | Undergraduate            | ~ |
| Campus begins with 🗸                | MAIN                     | Q |
| Description begins with 🗸           |                          | ] |
| Course ID begins with 🗸             |                          | Q |
| Course Offering Nbr = 🗸             |                          | Q |
| Academic Organization begins with 🗸 |                          | ] |
| Case Sensitive                      |                          |   |
|                                     |                          |   |
|                                     | -B                       |   |
| Search Clear Basic Search           | h 🖉 Save Search Criteria | 1 |

Once selected you'll next need to find your section, use the arrows or find (and enter section).

You are only able to provide a student permission to an individual class section. They must know which section they want to enroll in before they can get a permission code.

| Permission to Add Permissio                                              | n to Drop                                 |                                                                                |                              |                           |      |          |         |           |          |
|--------------------------------------------------------------------------|-------------------------------------------|--------------------------------------------------------------------------------|------------------------------|---------------------------|------|----------|---------|-----------|----------|
| Course ID<br>Academic Institution<br>Term<br>Subject Area<br>Catalog Nbr | Green River College<br>FALL 2021<br>CMST& | Course Offering Nbr<br>Undergrad<br>COMMUNICATION STUDIES &<br>Public Speaking | 1                            |                           |      |          |         |           |          |
| Class Section Data                                                       |                                           |                                                                                |                              |                           | Find | View All | First ( | 🜒 1 of 11 | 🕑 Last 👘 |
| Session 1 Regular Academic Session Class Section DEA                     |                                           | (                                                                              | Class Nbr 20<br>Class Type E | 0088<br>Enrollment Sectio |      | Status   | Active  |           |          |

| Permis          | ssion to Ad | ld Permissio                 | n to Drop                     |                   |                               |                    |                   |                        |                 |        |
|-----------------|-------------|------------------------------|-------------------------------|-------------------|-------------------------------|--------------------|-------------------|------------------------|-----------------|--------|
|                 | Acade       | Course ID<br>mic Institution | 127504<br>Green River College | Course Offe       | ering Nbr                     | 1                  |                   |                        |                 |        |
|                 |             |                              | FALL 2021                     | Undergrad         |                               |                    |                   |                        |                 |        |
|                 |             | Subject Area                 |                               | AUTOMOTIVE TECH   | NOLOGY                        |                    |                   |                        |                 |        |
|                 |             | Catalog Nbr                  | 110                           | Shop Procedures   |                               |                    |                   |                        |                 |        |
| Class           | Section D   | )ata                         |                               |                   |                               |                    | Find              | View All               | First 🕢 1 of 5  | 🕑 Last |
|                 |             | Session 1                    | Regular Acade                 | mic Session       |                               | Class Nbr 2        | 3352              | Class St               | atus Active     |        |
| Class Section A |             |                              |                               |                   | Class Type Enrollment Section |                    |                   |                        |                 |        |
|                 | Cor         | mponent Lectur               | e                             |                   |                               | Instructor         | Sorensen, Danyl / | A                      |                 |        |
| St              | udent Spe   | cific Permission             | S                             |                   |                               |                    |                   |                        |                 |        |
| V D             | efaults     |                              |                               |                   |                               |                    |                   |                        |                 |        |
|                 |             | Expira                       | tion Date 12/09/2021          | 31                |                               |                    |                   |                        |                 |        |
|                 |             | Permission                   | 082-1674-170000               |                   |                               |                    |                   |                        |                 |        |
|                 |             | Closed Class                 | Requisites No                 | ot Met Consent Re | quired                        | Career Restriction | Permissio         | on Time Period         |                 |        |
|                 |             |                              |                               |                   | quirea                        |                    |                   |                        |                 |        |
|                 |             |                              |                               |                   |                               |                    |                   |                        |                 |        |
|                 |             | Assign Mo                    | re Permissions                | 5 Generate        | Set All                       | Permissions to Iss | sued              |                        |                 |        |
| Clas            | s Permis    | sion Data                    |                               |                   |                               | Personal           | ize   Find   🔄    | First                  | 🚯 1-5 of 5 🤇    | Last   |
| Ge              | neral Info  | Permission                   | Comments (TTT)                |                   |                               |                    |                   | heider                 |                 |        |
| Seq #           | Number      | ID                           | Name                          | Issued            | Issued By                     | Issued Date        | Status            | Permission<br>Use Date | Expiration Date |        |
| 1               | 681720      |                              |                               |                   |                               |                    | Not Used          |                        | 12/09/2021      | ) 🖃    |
| 2               | 407395      |                              |                               |                   |                               |                    | Not Used          |                        | 12/09/2021      | ) 🖃    |
| 3               | 58380       |                              |                               |                   |                               |                    | Not Used          |                        | 12/09/2021      | ) 🖃    |
| 4               | 746913      |                              |                               |                   |                               |                    | Not Used          |                        | 12/09/2021      | ) 🖃    |
|                 |             |                              |                               |                   |                               |                    |                   |                        |                 |        |

- Click issued box to assign to a student
- Click on comments. Enter student's name and reason why permission was granted
- Click Save at the bottom left on the page
- Give permission number to student

After saving, your User ID appears in the Issued By field and today's date appears in the Issued Date field.

When student uses code, their information will populate **ID**, **Name** and **permission use date** as well as changing **Status** to Used.

## Lecture/Lab class

When there is a lecture & lab, the class permission is only needed for lecture.

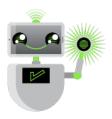